#### **Results**

#### **Postings During a Tournament**

## **Standard Pages** Main Page Events **Field Reports** Postings **Custom Pages** Parli Debate Info **Congress Legislation Templates Add Custom Page Postings Field Reports Publish Schematics Lists of Clearing Students** Upload Files/Postings Live Updates

There are a lot of things you may wish to post before, during and after the tournament. Your tabroom website is your chief point of communication with the people attending your tournament, and they are already trained to consult tabroom from every other tournament they've been to, so that's where this is all going to happen. It's already been noted that a single iteration of your schedule, up-todate, posted only on the website, is essential, done through **Settings/Website**. Now we'll talk about the rest of what you'll want on your site.

Some of what you can publicize is preset, for instance, **Field Reports** and **Events**. **Postings** pages are whatever you want to post that isn't already covered. And you can create completely **Custom Pages.**

The most useful function under category of **Postings** on the bottom right of this page is **Lists of Clearing Students.** This will show who broke, but not who they're debating or who's judging them. This is the traditional Saturday night posting.

Note that not only is there an opportunity to post for every event, but also for every break round. (The picture below is from a tournament after the fact.) This is probably more useful in Speech than in Debate, but one never knows.

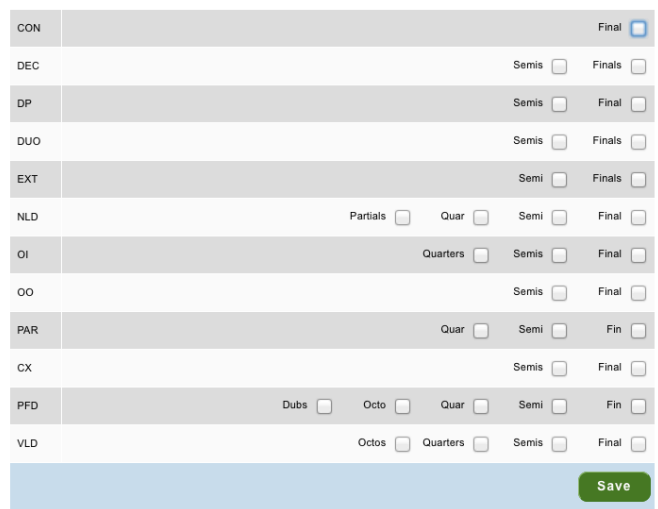

PUBLISH LISTS OF CLEARING STUDENTS

.

#### **Postings After a Tournament**

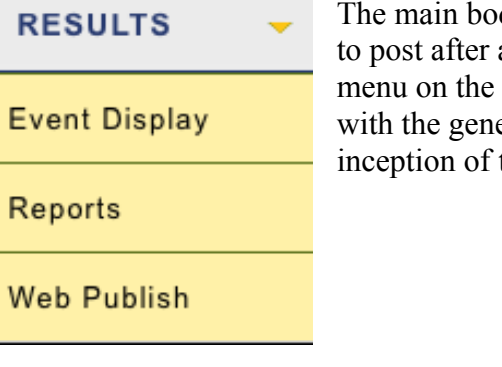

dy of what you need for awards ceremonies and all the events have concluded is under the **Results** right of the tabroom screen. This is in keeping eral movement from left to right, from the the tournament to the very end.

### Events:

Arlington PF JV Public Forum

Washington PF

If you click on the **Event Display** you do indeed get a list of events at the tournament. Clicking on any one of them gives you a progress report covering both **Entries in order** and **Speakers in order** at any point in the tournament.

## **ARLINGTON PF**

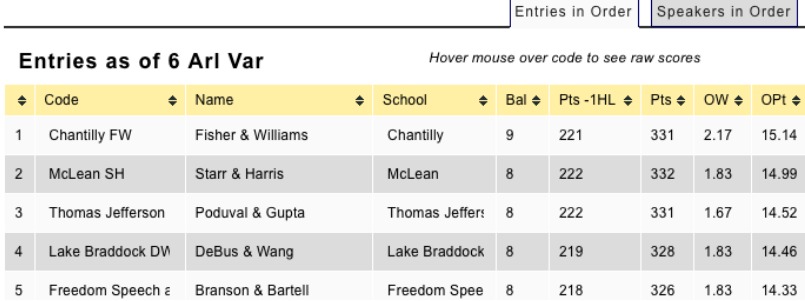

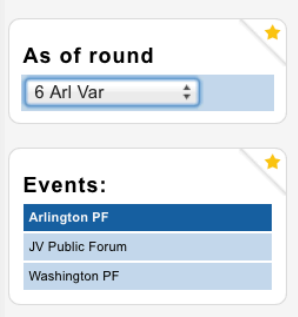

**Reports** shows you everything you might want to know about the tournament in progress, and provides printouts of what you will need if you have an award ceremony.

Note that this is also where you can find your debate packet for each division. Hit **Go** and then save it as a pdf. You can post it later.

## **RESULTS REPORTS**

### **By Event**

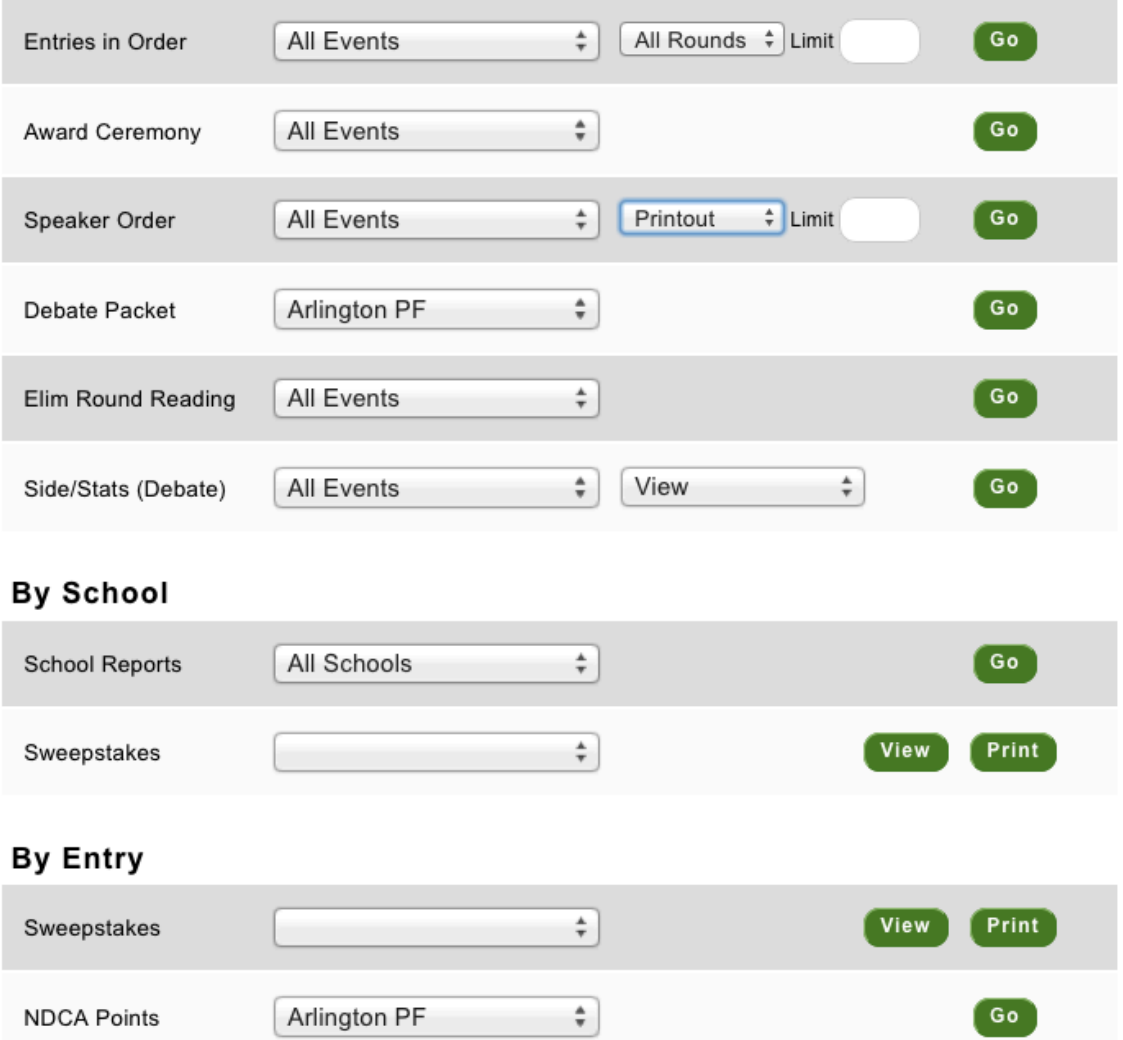

**Web Publish** puts everything up on the website. Note that the **Bracket** for each debate division appears automatically. The rest you have to calculate, or, in the case of the ballots, scan, save and upload manually. The buttons on the right being clicked **on** show that whatever it is, it is visible on tabroom. This means that although those self-motivated brackets will appear on this screen without bidding, they won't be published until you go in and publish them.

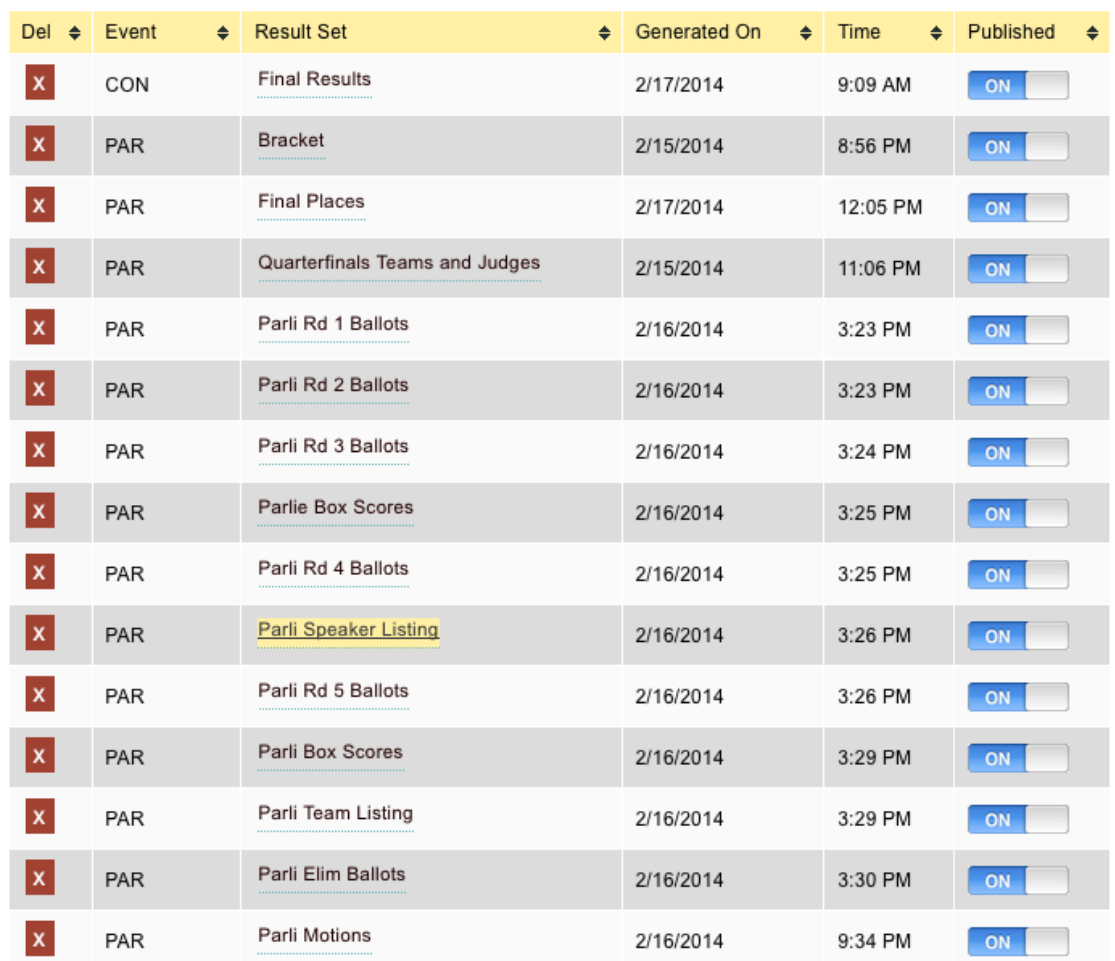

# **WEB PUBLISH FINAL RESULTS**

The rest of these **Web Publish** results are not automatic and need to be calculated. (Or "Calcuated," if you're a nitpicking English major.) You can go event-by-event, or do all events. You can do final places, prelim seeds or speakers. And you can limit the numbers, printing just, say, the top 10 speakers rather and 142 speakers in order.

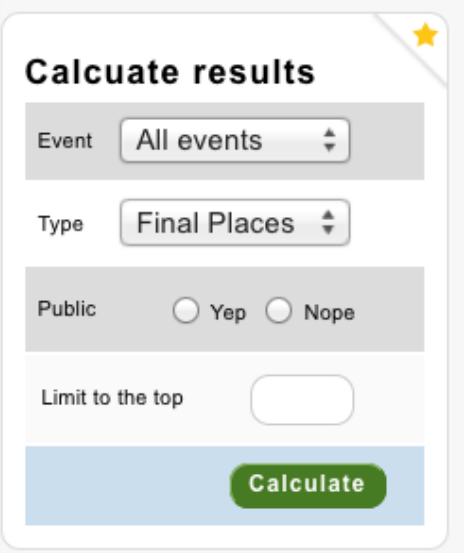

And you can upload files from here as well. If you created a debate packet in the Results Reports, here is where you can upload it. Or how you get your ballots online.

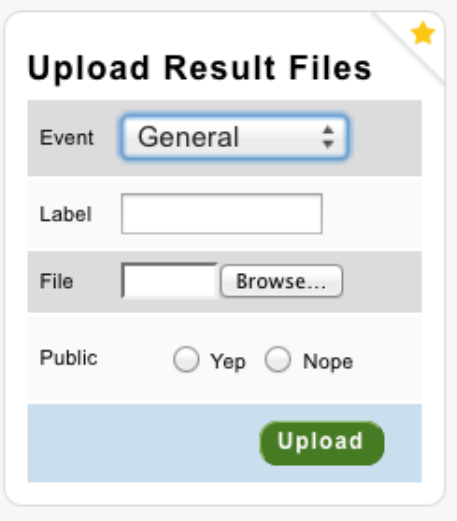